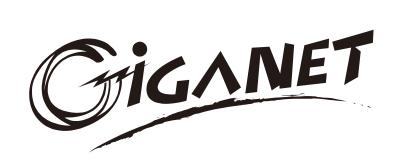

# Uninterruptible Power Systems 1/2/3KVA Li

**Operation Manual** 

All rights reserved.

The information in this document is subject to change without notice.

### **Publish statement**

Thank you for purchasing this series UPS.

This series UPS is an intelligent, single phase in single phase out, high frequency online UPS designed by our R&D team who is with years of designing experiences on UPS. With excellent electrical performance, perfect intelligent monitoring and network functions, smart appearance, complying with EMC and safety standards, The UPS meets the world's advanced level.

Read this manual carefully before installation

This manual provides technical support to the operator of the equipment.

Contact the nearest hazardous waste disposal station when the products or components are discarded

# **Table of Contents**

| 1.          | Impo              | ortant Safety Warning           | 3  |  |  |  |
|-------------|-------------------|---------------------------------|----|--|--|--|
|             | 1-1               | Transportation                  | 3  |  |  |  |
|             | 1-2               | Preparation                     | 3  |  |  |  |
|             | 1-3               | Installation                    | 3  |  |  |  |
|             | 1-4               | Operation                       | 4  |  |  |  |
|             | 1-5               | Maintenance, service and faults | 4  |  |  |  |
|             | 1-6               | Symbols used in this guide      | 5  |  |  |  |
| 2.          | UPS               | View                            | 5  |  |  |  |
|             | 2-1               | Unpack checking                 | 5  |  |  |  |
|             | 2-2               | Real panel view                 | 6  |  |  |  |
|             | 2-3               | UPS startup and turn off        | 7  |  |  |  |
| 3.0         | perat             | ions and Display Panel          | 8  |  |  |  |
|             | 3-1               | LCD Introduce                   | 8  |  |  |  |
|             | 3-2               | Button operation                | 12 |  |  |  |
|             | 3-3               | Setup the UPS                   | 13 |  |  |  |
|             | 3-4               | LCD display                     | 14 |  |  |  |
|             | 3-5               | UPS setting                     | 15 |  |  |  |
|             | 3-6               | Operational Status and Mode(s)  | 18 |  |  |  |
|             | 3-7               | Alarm or Fault reference code   | 18 |  |  |  |
| 4.T         | rouble            | eshooting                       | 19 |  |  |  |
| <b>5.</b> S | torag             | e and Maintenance               | 22 |  |  |  |
| 6.F         | irmwa             | are Updating                    | 22 |  |  |  |
|             | 6-17              | Tool preparation                | 22 |  |  |  |
|             | 6-2 Update step23 |                                 |    |  |  |  |
| 7.0         | Options30         |                                 |    |  |  |  |
| 8.S         | Specification     |                                 |    |  |  |  |

### 1. Important Safety Warning

Important safety instructions – Save these instructions

Please comply with all warnings and operating instructions in this manual strictly. Save this manual properly and read carefully the following instructions before installing the unit. Do not operate this unit before reading through all safety information and operating instructions carefully

There exists dangerous voltage and high temperature inside the UPS. During the installation, operation and maintenance, please abide the local safety instructions and relative laws, otherwise it will result in personnel injury or equipment damage. Safety instructions in this manual act as a supplementary for the local safety instructions. Our company will not assume the liability that caused by disobeyingsafety instructions.

### 1-1 Transportation

 Please transport the UPS system only in the original package to protect against shock and impact.

# 1-2 Preparation

- Condensation may occur if the UPS system is moved directly from cold to warm environment. The UPS system must be absolutely dry before being installed. Please allow at least two hours for the UPS system to acclimate the environment.
- Do not install the UPS system near water or in moist environments.
- Do not install the UPS system where it would be exposed to direct sunlight or near heater.
- Do not block ventilation holes in the UPS housing.

#### 1-3 Installation

- Do not connect appliances or devices which would overload the UPS system (e.g. laser printers) to the UPS output sockets.
- Place cables in such a way that no one can step on or trip over them.
- Do not connect domestic appliances such as hair dryers to UPS output sockets.
- The UPS can be operated by any individuals with no previous experience.
- Connect the UPS system only to an earthed shockproof outlet which must be easily accessible and close to the UPS system.
- Please use only VDE-tested, CE-marked mains cable (e.g. the mains cable of your computer) to connect the UPS system to the building wiring outlet (shockproof outlet).
- Please use only VDE-tested, CE-marked power cables to connect the loads to the UPS system.

• When installing the equipment, it should ensure that the sum of the leakage current of the UPS and the connected devices does not exceed 3.5mA.

# 1-4 Operation

- Do not disconnect the mains cable on the UPS system or the building wiring outlet (shockproof socket outlet) during operations since this would cancel the protective earthing of the UPS system and of all connected loads.
- The UPS system features its own, internal current source (batteries). The UPS output sockets or output terminals block may be electrically live even if the UPS system is not connected to the building wiring outlet.
- In order to fully disconnect the UPS system, first press the OFF/Enter button to disconnect the mains.
- Prevent no fluids or other foreign objects from inside of the UPS system.

### 1-5 Maintenance, service and faults

- The UPS system operates with hazardous voltages. Repairs may be carried out only by qualified maintenance personnel.
- **Caution** risk of electric shock. Even after the unit is disconnected from the mains (building wiring outlet), components inside the UPS system are still connected to the battery and electrically live and dangerous.
- Before carrying out any kind of service and/or maintenance, disconnect the batteries and verify that no current is present and no hazardous voltage exists in the terminals of high capability capacitor such as BUS-capacitors.
- Only persons are adequately familiar with batteries and with the required precautionary measures may replace batteries and supervise operations. Unauthorized persons must be kept well away from the batteries.
- **Caution** risk of electric shock. The battery circuit is not isolated from the input voltage. Hazardous voltages may occur between the battery terminals and the ground. Before touching, please verify that no voltage is present!
- Batteries may cause electric shock and have a high short-circuit current. Please take the precautionary measures specified below and any other measures necessary when working with batteries:
- remove wristwatches, rings and other metal objects
- use only tools with insulated grips and handles.
  - When changing batteries, install the same number and same type of batteries.
  - Do not attempt to dispose of batteries by burning them. This could cause battery explosion.
  - Do not open or destroy batteries. Escaping electrolyte can cause injury to the skin and eyes. It may be toxic.

- Please replace the fuse only with the same type and amperage in order to avoid fire hazards.
- Do not dismantle the UPS system.

# 1-6 Symbols used in this guide

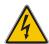

#### **WARNING!**

Riskofelectricshock

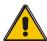

#### **CAUTION!**

Readthisinformationtoavoidequipmentdamage

#### 2. UPS View

**NOTE**: Before installation, please inspect the unit. Be sure that nothing inside the package is damaged. Please keep the original package in a safe place for future use.

# 2-1 Unpack checking

- Don't lean the UPS when moving it out from the packaging.
- Check the appearance to see if the UPS is damaged or not during the transportation, do not switch on the UPS if any damage found. Please contact the dealer right away.
- Check the accessories according to the packing list and contact the dealer in case of missing parts.

#### It includes:

- (1) User manual
- (2) USB cable
- (3) RS232 cable
- (4) Power cord (Input and output)
- (5) Mounting ears
- (6) Standing holders(option)

# 2-2 Real panel view

#### 1KVA(S/H):

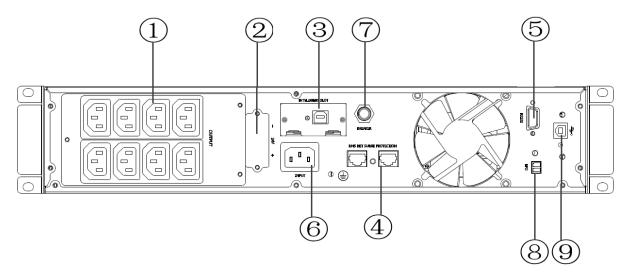

#### 2KVA(S/H):

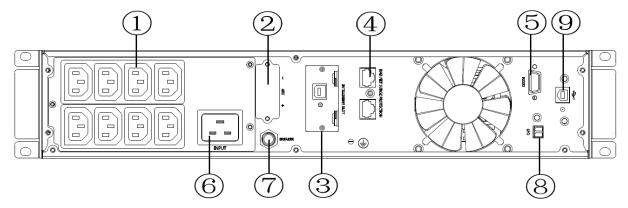

#### 3KVA(S/H):

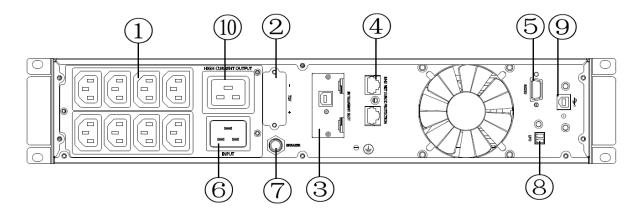

- 1. Output receptacles(10A)
- 2. Battery Terminal
- 3. SNMP intelligent slot (option)
- 4. Network /Fax/Modem Surge Protection(option)

- 5. RS-232 communication port
- 6. AC input receptacle
- 7. Input circuit breaker
- 8. EPO(option)
- 9. USB(option)
- 10. Output receptacle(16A)

# 2-3 UPS startup and turn off

#### Startup operation

(1) Turn on the UPS in line mode

**NOTE** Verify that the total equipment ratings do not exceed the UPS capacity to prevent an overload alarm.

- a) Once mains power is plugged in, the UPS will charge the battery, at the moment, the LCD shows that the output voltage is 220, which means the UPS automatically start the inverter. If it is expected to change to bypass mode, you can Press "OFF" key.
- b) Press and hold the ON key for more than three seconds to start the UPS, then it will start the inverter.
- c) Once started, the UPS will perform a self-test function, LED will light and go out circularly and orderly. When the self-test finishes, it will come to line mode, the corresponding LED lights, the UPS is working in line mode.
- (2) Turn on the UPS by DC without mains power
- a) When mains power is disconnected, press and hold the ON key for more than three seconds to start UPS.
- b) The operation of the UPS in the process of start is almost the same as that when mains power is in. After finishing the self-test, the corresponding LED lights and the UPS is working in battery mode.

#### Turn off operation

- (1) Turn off the UPS in line mode
- a) Press and hold the OFF key for more than half a second to turn off the UPS and inverter.
- b) After the UPS shutdown, the LEDs go out and there is no output. If output is needed, you can set bps "ON" onthe LCD setting menu.
- (1) Turn off the UPS by DC without mains power
- a) Press and hold the OFF key for more than half a second to turn off the UPS.
- b) When turning off the UPS, it will do self-testing firstly. The LEDs light and go out circularly and orderly until there is no display on the cover.

# 3. Operations and Display Panel

# 3-1 LCD Introduce

The operation and display panel, shown in below chart, is on the front panel of the inverter. It includes Four indicators, four function keys and a LCD display, indicating the operating status and input/output power information.

#### LCD control panel introduction

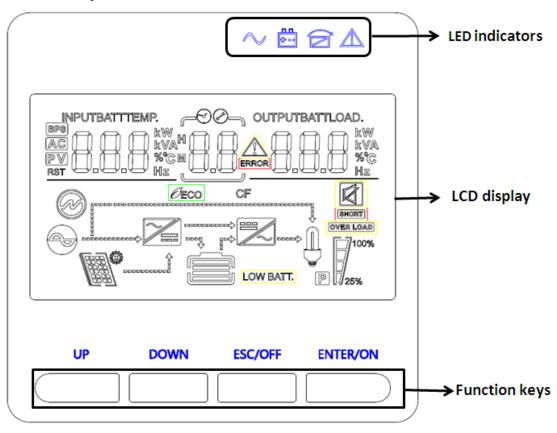

- (1) LED (fromright to left: "alarm", "bypass", "battery", "inverter");
- (2) On-Line UPS LCD display; (3) Function keys

#### **LED Indicator**

| Indicator | Description                                                               |
|-----------|---------------------------------------------------------------------------|
| Red       | On The UPS has an active alarm or fault.                                  |
| Yellow    | The UPS is in Bypass mode.<br>On bypass during High Efficiency operation. |

| + -<br>Yellow | OnThe UPS is in Battery mode.     |
|---------------|-----------------------------------|
| Green         | On The UPS is operating normally. |

 $\emph{NOTE}$  When power on or startup , these indicators will turn on and off sequentially.

**NOTE** On different operation modes , these indicators will indicate differently.

#### **Function Keys**

| Function Key | Description                                                    |
|--------------|----------------------------------------------------------------|
| ESC/OFF      | To exit setting mode Or turn off the ups                       |
| UP           | To go to previous selection Or turn on the ups                 |
| Down         | To go to next selection                                        |
| ENTER/ON     | To confirm the selection in setting mode or enter setting mode |

#### **LCD Display Icons**

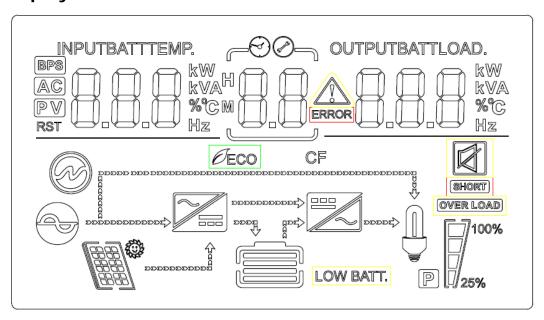

| Icon                       | Function description                                                                                           |  |  |  |  |  |
|----------------------------|----------------------------------------------------------------------------------------------------|--|--|--|--|--|
| Input Source Information   |                                                                                                    |  |  |  |  |  |
| Indicates the AC input.    |                                                                                                    |  |  |  |  |  |
| INPUTBATT VA VA H2C        | Indicate input voltage, input frequency, PV voltage, battery voltage and Temp                                  |  |  |  |  |  |
| Configuration Pro          | gram and Fault Information                                                                                     |  |  |  |  |  |
| 88                         | Indicates the setting programs.                                                                                |  |  |  |  |  |
| ERROR                      | Indicates the warning and fault codes.  Warning: flashing with warning code.  Fault: lighting with fault code  |  |  |  |  |  |
| Output Information         | on                                                                                                    |  |  |  |  |  |
| OUTPUTBATTLOAD KW VA VA Hz | Indicate output voltage, output frequency, load percent, load in VA, load in Watt and discharging current.     |  |  |  |  |  |
| Battery Information        |                                                                                                    |  |  |  |  |  |
|                            | Indicates battery level by 0-24%, 25-49%, 50-74% and 75-100% in battery mode and charging status in line mode. |  |  |  |  |  |

In AC mode, it will present battery charging status.

| Status               | Battery capacity | LCD Display                                                          |
|----------------------|------------------|----------------------------------------------------------------------|
|                      | 0-24%            | 4 bars will flash in turns                                           |
| Constant             | 25-49%           | Bottom bar will be on and the other three bars will flash in turns   |
| Constant Curren mode | 50-74%           | Bottom two bar will be on and the other two bars will flash in turns |
|                      | 75-100%          | Bottom three bar will be on and thetop bars will flash               |

| Load Information                                  |                                                                |                       |                     |          |  |
|---------------------------------------------------|----------------------------------------------------------------|-----------------------|---------------------|----------|--|
| OVER LOAD                                         | Indicates overload.                                            |                       |                     |          |  |
| <b>60 □</b> 7                                     | Indicates the load level by 0-24%, 25-50%, 50-74% and 75-100%. |                       |                     |          |  |
| M 100%                                            | 0%~25%                                                         | 25%~50%               | 50%~75%             | 75%~100% |  |
| 25%                                               | []                                                             | 7                     | 7                   | 7        |  |
|                                                   | Indicates the cr                                               | itical load is powere | ed by UPS condition | ı        |  |
| Mode Operation Inf                                | ormation                                                       |                       |                     |          |  |
| $\Theta$                                          | Indicates unit                                                 | connects to the ma    | ains.               |          |  |
| BYPASS                                            | Indicates load is supplied by utility power.                   |                       |                     |          |  |
| Indicates the utility charger circuit is working. |                                                                |                       |                     |          |  |
| ==                                                | Indicates the DC/AC inverter circuit is working.               |                       |                     |          |  |
| CF                                                | Indicates the UPS is working in converter frequency mode.      |                       |                     |          |  |
| GEN                                               | Indicates the UPS is working in Generator mode.                |                       |                     |          |  |
| ECO                                               | Indicates the UPS is working in ECO mode.                      |                       |                     |          |  |
| Alarm Information                                 |                                                                |                       |                     |          |  |
|                                                   | Indicates unit alarm buzzer is disabled.                       |                       |                     |          |  |
| OVER LOAD                                         | Indicates unit overload alarm.                                 |                       |                     |          |  |

| LOW BATT. | Indicates unit battery low status.   |
|-----------|--------------------------------------|
| SHORT     | Indicates unit output short ciucuit. |

# 3-2 Button operation

| Button           | Function |                                                 |
|------------------|----------|-------------------------------------------------|
|                  | >        | Turn on the UPS: Press and hold ON button for   |
|                  |          | at least 3 seconds to turn on the UPS.          |
|                  | >        | Confirmcurrentsettings:When the UPS             |
|                  |          | entersthe setting mode, must press this button  |
| ON /ENTER Button |          | to confirm thesettingsvalue what you            |
| ON/ENTER BUILDII |          | want,next press up/downbutton to                |
|                  |          | changesettings information                      |
|                  | >        | Exit bypass mode : when the UPS enter to        |
|                  |          | bypass mode, press and hold this button it will |
|                  |          | switch to normal mode.                          |
|                  | >        | Turn off the UPS: Press and hold this button at |
|                  |          | least 3 seconds to turn off the UPS in battery  |
|                  |          | mode. UPS will be in standby mode under         |
|                  |          | power normal or transfer to Bypass mode if      |
| OFF/ESC Button   |          | the Bypass enable setting by pressing this      |
|                  |          | button.                                         |
|                  | >        | Exit setting mode:Press this button to exit     |
|                  |          | setting mode when in UPS setting mode,but       |
|                  |          | save nothing.                                   |
| UP Button        | >        | Up key: Press this button to display previous   |
| Of Bullott       |          | selection in UPS setting mode.                  |
|                  | >        | Down key: Press this button to display next     |
|                  |          | selection in UPS setting mode.                  |
| DOWN Button      | >        | To confirm selectionand exit setting            |
|                  |          | mode:Press this button to confirm selection     |
|                  |          | and exit setting mode when LCD display the      |
|                  |          | last selection in UPS setting mode.             |
| UP + DOWN Button | >        | Setting mode: Press and hold this button for 5  |
| OI + DOWN Button |          | seconds to enter UPS setting mode.              |

# 3-3 Setup the UPS

#### **Step 1: UPS input connection**

Plug the UPS into a two-pole, three-wire, grounded receptacle only. Avoid using extension cords.

• For 220/230/240VAC models: The power cord is supplied in the UPS package.

#### Step 2: UPS output connection

• For socket-type outputs, simply connect devices to the outlets.

#### **Step 3: Communication connection**

#### **Communication port:**

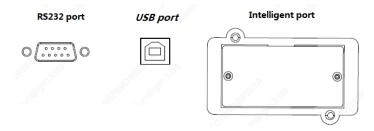

To allow for unattended UPS shutdown/start-up and status monitoring, connect the communication cable one end to the USB/RS-232 port and the other to the communication port of your PC. With the monitoring software installed, you can schedule UPS shutdown/start-up and monitor UPS status through PC.

The UPS is equipped with intelligent slot perfect for either SNMP or Relay card. When installing either SNMP or Relay card in the UPS, it will provide advanced communication and monitoring options.

NOTE: USB port and RS-232 port can't work at the same time.

#### **Step 4: Turn on the UPS**

Press the ON button on the front panel for two seconds to power on the UPS.

**Note**: The battery charges fully during the first five hours of normal operation. Do not expect full battery run capability during this initial charge period.

#### Step 5: Install software

For optimal computer system protection, install UPS monitoring software to fully configure UPS shutdown. You may insert provided CD into CD-ROM to install the

# 3-4 LCD display

# Part one: Rack display

There are 9 interfaces available in the LCD display.

| Item | Interface Description                | Content Displayed                            |
|------|--------------------------------------|----------------------------------------------|
| 01   | Input voltage& Output<br>voltage     | OUTPUT OUTPUT V 220 V                        |
| 02   | Battery voltage&<br>Battery capacity | 38.3 v H35 99%                               |
| 03   | Input frequency&<br>Output frequency | OUTPUT  SOLU Hz  OUTPUT  SOLU Hz  Took  100% |
| 04   | Load                                 | 18 kw 19 kva 19 kva                          |

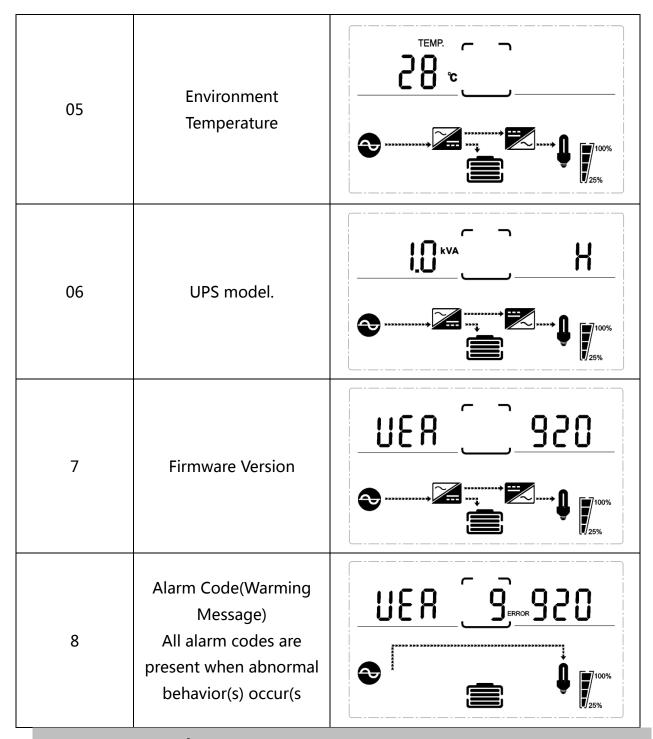

# 3-5 UPS setting

The UPS has setting functions. This user settings can be done under any kind of UPS working mode. The setting will take effect under certain condition. Below table describes how to set the UPS.

The setting functioniscontrolled by 4buttons (Up ,Down, ON/Enter,OFF/ESC):

"Up ▲ + Down ▼" ---goes into the setting page;

ON/Enter --- - confirm the settings option;

Up ▲ &Down ▼--- value adjustment for choosing different pages;

OFF/ESC--- Exit setting mode;

After the UPS turn ON, press buttons "UP+Down" for 5seconds and then goes into the setting interface page.

Note: Press "Down" button to confirm selection and exit setting mode when LCD display the last selection in UPS setting mode.

| Item | Settings                                                                                                    | Content display |
|------|----------------------------------------------------------------------------------------------------|-----------------|
| 01   | Mode setting  Press Enter button to change the setting (NOR or CF or ECO).  Press UP ▲ button to select the previous setting.  Press DOWN ▼ button to select the next setting.       |                 |
| 02   | Output voltage setting  Press Enter button to change the setting(220, 230, 240).  Press UP ▲ button to select the previous setting.  Press DOWN ▼ button to select the next setting. | OPU 02 220 v    |
| 03   | Frequency setting  Press Enter button to change the setting (50 or 60Hz).  Press UP button ▲ to select the previous setting.  Press DOWN button ▼ to select the next setting.        | OPF 03 50.0 Hz  |

| 04 | Battery EOD capacity setting(Group 2) Press Enter button to change the setting (000 / 020 / 030). Press UP button ▲ to select the previous setting.  Press DOWN button ▼ to select the next setting.                                  | Eod 05 0.00  |
|----|----------------------------------------------------------------------------------------------------|--------------|
| 05 | Bypass voltage upper limit setting  Press Enter button to change the setting(The bypass voltage upper limit range is 230-264Vac).  Press UP button ▲ to select the previous setting.  Press DOWN button ▼ to select the next setting. | HLS OT 264°  |
| 06 | Press Enter button to change the setting(The bypass voltage lower limit range is 176-220Vac). Press UP button to select the previous setting. Press DOWN button to select the next setting.                                           | LLS 08 176 v |
| 07 | Mute setting  Press Enter button to change the setting(ON or OFF).  Press UP button to select the previous setting.  Press DOWN button to save and exit the setup.                                                                    | 62 09 00<br> |
| 08 | BYPASS enable/disable setting  Press Enter button to change the setting(ON or OFF).  Press UP button ▲ to select the previous setting.  Press DOWN button ▼ to save and exit the setup.                                               | ENA IO ON    |

# 3-6 Operational Status and Mode(s)

| item | Content Displayed        |  |  |
|------|--------------------------|--|--|
| 2    | Standby Mode             |  |  |
| 3    | No Output                |  |  |
| 4    | Bypass Mode              |  |  |
| 5    | Utility Mode             |  |  |
| 6    | Battery Mode             |  |  |
| 7    | Battery Self-diagnostics |  |  |
| 8    | Inverter is starting up  |  |  |
| 9    | ECO Mode                 |  |  |
| 10   | EPO Mode                 |  |  |
| 11   | Maintenance Bypass Mode  |  |  |
| 12   | Fault Mode               |  |  |
| 13   | Generator Mode           |  |  |

# 3-7 Alarm or Fault reference code

| Event log | UPS Alarm Warning                                    | Buzzer             | LED                        |
|-----------|------------------------------------------------------|--------------------|----------------------------|
| 2         | Inverter fault(Including Inverter bridge is shorted) | Beep continuously  | Fault LED lit              |
| 9         | Fan fault                                            | Beep continuously  | Fault LED lit              |
| 12        | Initiail fault                                       | Beep continuously  | Fault LED lit              |
| 13        | Battery Charger fault                                | Beep continuously  | Fault LED lit              |
| 15        | DC Bus over voltage                                  | Beep continuously  | Fault LED lit              |
| 16        | DC Bus below voltage                                 | Beep continuously  | Fault LED lit              |
| 17        | DC bus unbalance                                     | Beep continuously  | Fault LED lit              |
| 18        | Soft start failed                                    | Beep continuously  | Fault LED lit              |
| 19        | UPS Inside Over Temperature                          | Twice per second   | Fault LED lit              |
| 20        | Heatsink Over Temperature                            | Twice per second   | Fault LED lit              |
| 26        | Battery over voltage                                 | Once per second    | Fault LED blinking         |
| 27        | Input voltage reversed                               | Twice per second   | Fault LED blinking         |
| 28        | Bypass voltage reversed                              | Twice per second   | Fault LED blinking         |
| 29        | Output Short-circuit                                 | Once per second    | Fault LED blinking         |
| 30        | Input current limit                                  | Once per second    | Fault LED blinking         |
| 31        | Bypass over current                                  | Once per second    | BPS LED blinking           |
| 32        | Overload                                             | Once per second    | INV or BPS LED<br>blinking |
| 33        | No battery                                           | Once per second    | Battery LED blinking       |
| 34        | Battery under voltage                                | Once per second    | Battery LED blinking       |
| 35        | Battery low pre-warning                              | Once per second    | Battery LED blinking       |
| 36        | Over load time out                                   | Once per 2 seconds | Fault LED blinking         |
| 37        | DC component over limit.                             | Once per 2 seconds | INV LED blinking           |
| 39        | Mains volt. Abnormal                                 | Once per 2 seconds | Battery LED lit            |
| 40        | Mains freq. abnormal                                 | Once per 2 seconds | Battery LED lit            |

| 41 | Bypass Not Available   | Twice per second | BPS LED blinking |
|----|------------------------|------------------|------------------|
| 42 | Bypass unable to trace | Twice per second | BPS LED blinking |
| 45 | EPO Activated          | Twice per second | BPS LED blinking |

# 4. Troubleshooting

If the UPS system does not operate correctly, please solve the problem by using the table below and the Trouble Shooting Chart.

| Symptom                                                                                                    | Possible cause                                                                                                    | Remedy                                                                                                    |  |
|----------------------------------------------------------------------------------------------------|----------------------------------------------------------------------------------------------------|----------------------------------------------------------------------------------------------------|--|
| Alarm code is<br>shown as "33"<br>and battery led<br>blinking.                                                                    | The external or internal battery is incorrectly connected.                                                                                                    | Check if all batteries are connected well. Whether the battery volt age is low due to the long ser vice life of the battery; |  |
| Alarm code is<br>shown as "34"<br>and battery led<br>blinking.                                                                    | The battery voltage of the con<br>nected battery pack is too high<br>, the charger fail, or the jumper<br>cap model of the control boar<br>d is not configured correctly; | Contact your dealer.                                                                                                    |  |
| Alarm code is shown as "35" Low battery voltage or charger failure failure                                                        |                                                                                                    | Contact your dealer.                                                                                                    |  |
| Alarm code is<br>shown as "32"<br>and INV and<br>BYPASS led<br>blinking.                                                          | UPS is overload                                                                                                    | Remove excess loads from UPS output.                                                                                         |  |
| Alarm code is<br>shown as "29"<br>and FAULT led light                                                                             | UPS output short circuit                                                                                                    | Check output wiring and if connected devices are in short circuit status                                                     |  |
| Alarm code is shown as "29" and FAULT led light.  The UPS shut down automatically because short circuit occurs on the UPS output. |                                                                                                    | Check output wiring and if connected devices are in short circuit status.                                                    |  |
| Alarm code is<br>shown as "9"<br>and FAULT led light.                                                                             | Fan fault.                                                                                                    | Please check whether the fan is stuck by other objects, shut down and restart ups                                            |  |

| Battery backup<br>time is shorter than | Batteries are not fully charged | Charge the batteries for at least 5 hours and then check capacity. If the problem still persists, consult your dealer. |
|----------------------------------------|---------------------------------|----------------------------------------------------------------------------------------------------|
| nominal value                          | Batteries defect                | Contact your dealer to replace the battery.                                                                            |

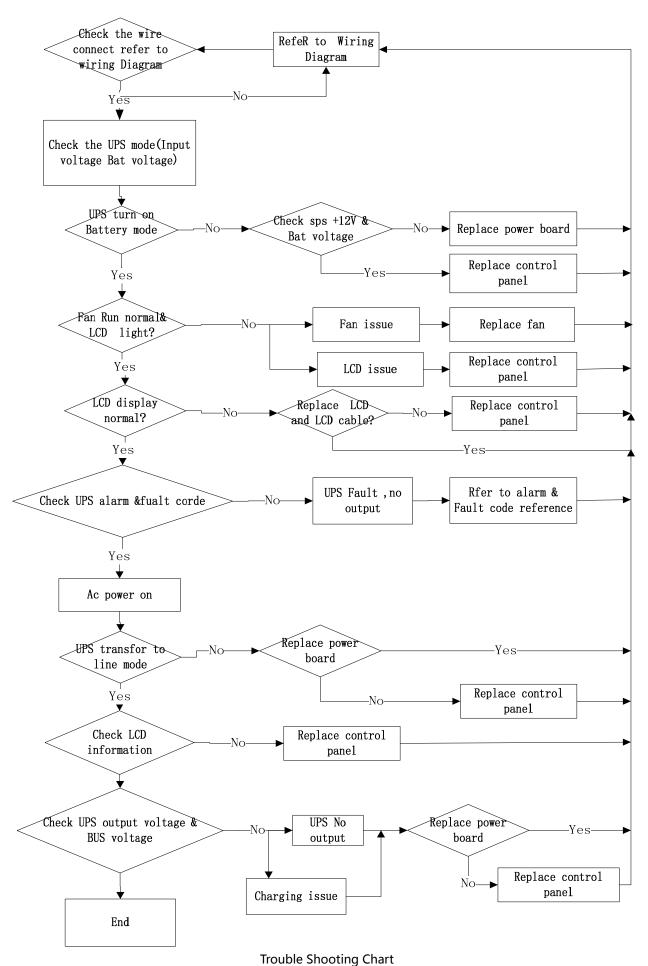

modble shooting char

# 5. Storage and Maintenance

#### Operation

The UPS system contains no user-serviceable parts. If the battery service life (3~5 years at 25°C ambient temperature) has been exceeded, the batteries must be replaced. In this case, please contact your dealer.

Be sure to deliver the spent battery to a recycling facility or ship it to your dealer in the replacement battery packing material.

#### Storage

Before storing, charge the UPS 5 hours. Store the UPS covered and upright in a cool, dry location. During storage, recharge the battery in accordance with the following table:

| Storage Temperature | Recharge Frequency | <b>Charging Duration</b> |
|---------------------|--------------------|--------------------------|
| -25°C - 40°C        | Every 3 months     | 1-2 hours                |
| 40°C - 45°C         | Every 2 months     | 1-2 hours                |

# 6. Firmware Updating

# 6-1 Tool preparation

The compression package is unzip as follows:

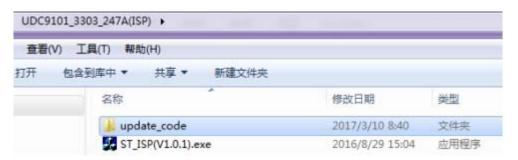

Document description: ST\_ISP(V1.0.1).exe: Serial port update tool update\_code: Files that store updated files, update the file type of files: \*.bin, such as the file 3303-247AV000B012D00.bin below, and the updated files in the rest contents refer to this file.

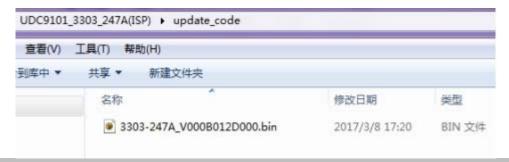

6-2 Update step

#### PC Connect with the machine

PC is connected to the machine through the serial port /USB, and needs to get the name of the COM port that is connected to the machine in the device manager. As shown in the following COM9, the communication port in the remaining content refers to the COM9, and the different PC may be different.

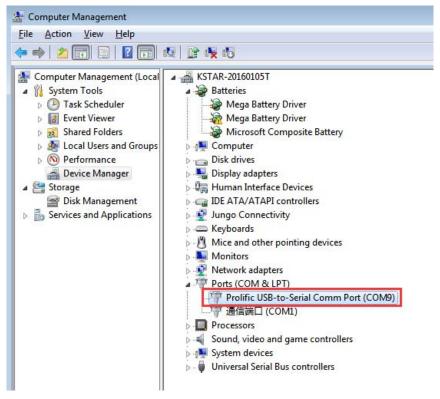

#### Set up update tool

The initial interface of the update tool is shown as shown in the following diagram.

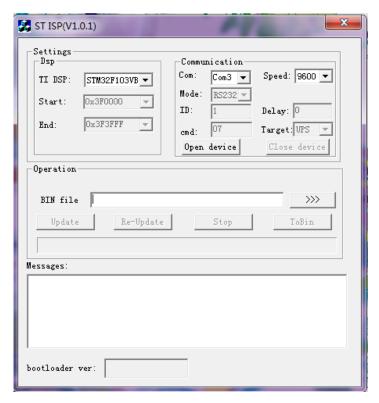

First configure the COM port, and select the communication port in Communication->Com.

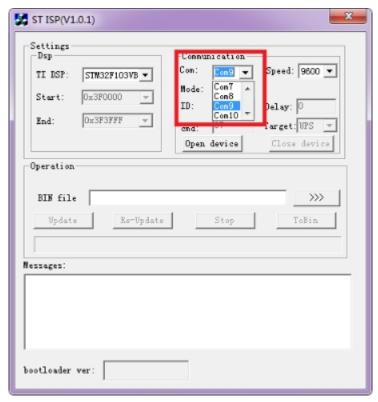

In Communication->Speed, the speed of communication is selected, and 2400 is recommended.

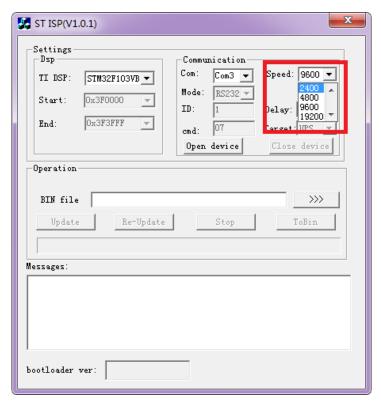

Then open the serial port (Open device):

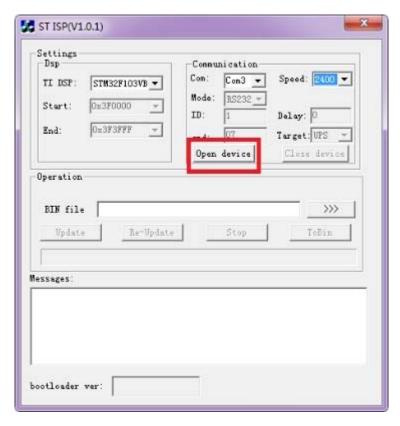

The next step is to select the update file to import the update tool:

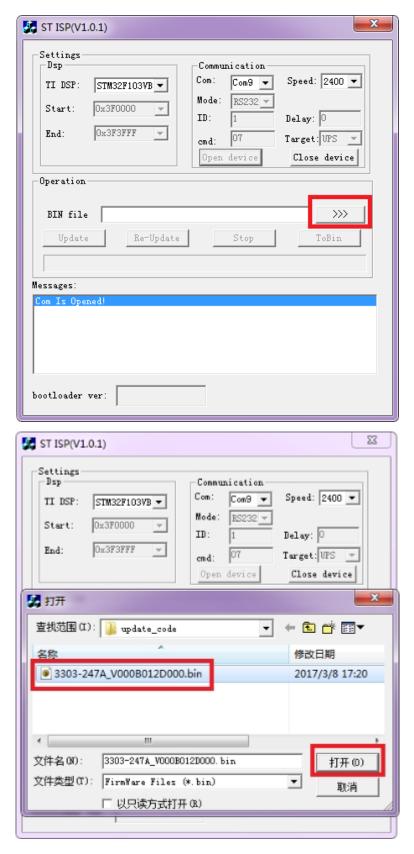

When the configuration is completed, as shown in the following figure:

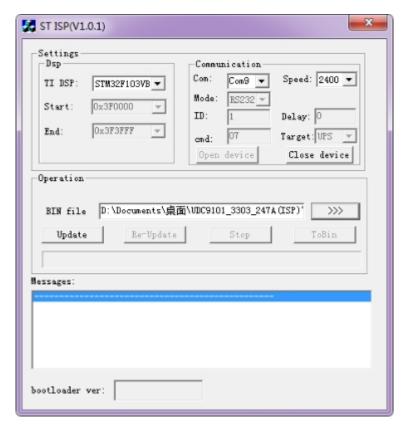

#### Shut down the machine

Before you update, please remove the load of the machine first, then disconnect the electricity, and manually turn off the machine in the battery mode. Because the serial update command can only work on the machine for the first time, so it needs to be ready to operate on the machine.

When you are ready to complete, click Update first, and then power the machine immediately. (it is recommended to connect the machine directly to the machine, only when the battery is on the boot.)

### Serial port update

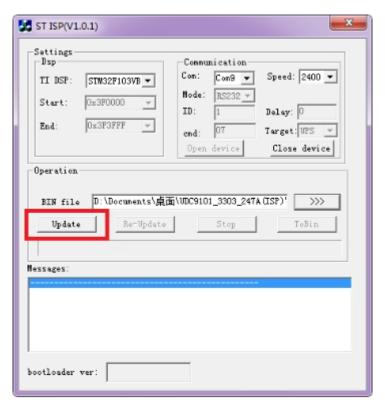

The update tool interface, as shown in the following diagram, has entered the update mode. The machine LCD panel is on FAULT\_LED and the fan speed is adjusted to full speed. Do not power off or disconnect the serial /USB line during the machine update operation.

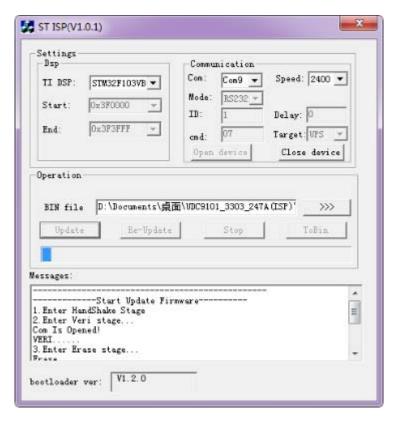

As shown in the following figure, the machine updates are completed. The machine will automatically run the power program after the update is completed. If you need multipleupdates, you need to repeat 3.3 machine closures and 3.4 serial ports to update two parts.

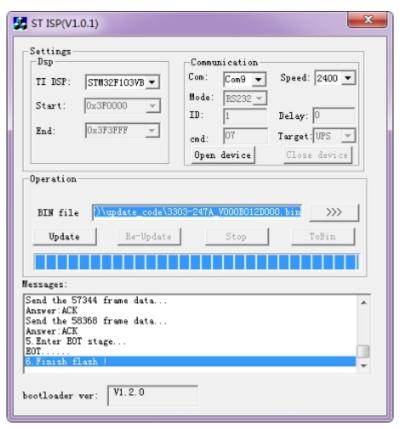

#### **Exception handling**

If the machine accident update process power, serial communication interrupt, please disconnect the electric machine waiting for automatic electric (without battery when opening electric machine immediately shut down, if the machine with a battery will need to wait 30 seconds timeout electric). It is more effective to repeat the 3.4 serial port after the power is completed under the machine.

### 7. Options

**SNMP card**: internal SNMP

- ◆Loosen the 2 torque screws (on each side of the card).
- ◆Carefully insert the SNMP card and lock the screws

The slot called SNMP supports the MEGAtec protocol. We advise that NetAgent II-3 port is also a tool to remotely monitor and manage any UPS system.

NetAgent II-3 Port supports the Modem Dial-in (PPP) function to enable the remote control via the internet when the network is unavailable.

In addition to the features of a standard NetAgentMini,NetAgent II has the option to add NetFeelerLite to detect temperature, humidity, smoke and security sensors. Thus, making NetAgent II a versatile management tool. NetAgent II also supports multiple languages and is setup for web-based auto language detection.

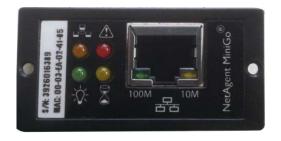

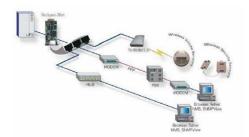

Typical topologyoftheUPS NetworkManagement

#### **Relay card**

Mini dry contact card is used for providing the interface for UPS peripheral monitoring. The contact signals can reflect UPS running status. The card is connected to peripheral monitoring devices via terminal board to facilitate the effective monitoring of the real-time status of UPS and timely feedback the status to monitor when abnormal situation occurs (such as UPS failure, mains interruption, UPS bypass and ect.). It is installed in the intelligent slot of the UPS.

The relay card includes 6 output ports and one input port. Please refer to the following table for detail.

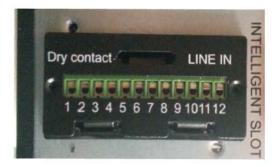

#### Product appearance

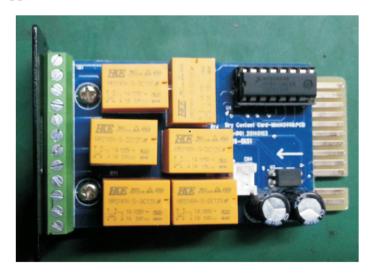

Pins definition of connecting terminal on the board

| Terminal No. | Terminal function | Terminal No. | Terminal function |
|--------------|-------------------|--------------|-------------------|
| 1            | Common source     | 9            | Bypass altive NO  |
| 2            | UPS on NO         | 10           | Bypass altive NC  |
| 3            | AC fail NO        | 11           | UPS fail NO       |
| 4            | AC fail NC        | 12           | UPS fail NC       |
| 5            | Batt low NO       | CN4-1        | Remote shutdown   |
| 6            | Batt low NC       | CN4-2        | GND               |
| 7            | UPS alarm NO      |              |                   |
| 8            | UPS alarm NC      |              |                   |

#### **Emergency Power Off (EPO)**

EPO is used to shut down the UPS from a distance. This feature can be used for shutting down the load and the UPS by thermal relay, for instance in the event of room overtemperature. When EPO is activated, the UPS shuts down the output and all its power converters immediately. The UPS remains on to alarm the fault.

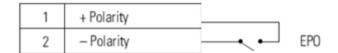

**EPO Connections** 

**NOTE** Depending on user configuration, the pins must be shorted or opened to keep the UPS running. To restart the UPS, reconnect (re-open) the EPO connector pins and turn on the UPS manually. Maximum resistance in the shorted loop is 10 ohm.

Always test the EPO function before applying your critical load to avoid accidental load loss.Leave the EPO connector installed onto the EPO port of the UPS even if the EPO function is not needed.

#### **Programmable groups**

Programmabe groups are sets of receptacles that can be controlled by power management software or through the display, providing an orderly shutdown and startup of your equipment. For example, during a power outage, you can keep critical equipment running while you turn off other equipment. This feature allows you to save battery power. Each UPS has two groups:

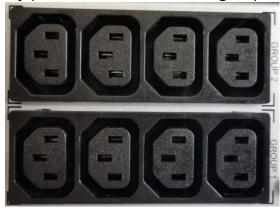

GROUP 2: The remaining capacity of the battery in this section can be set through the LCD, the default is 0%, (0%, 20%, 30% optional)

GROUP 1: The power shedding battery end of discharge(EOD), cannot be set.

# 8. Specification

| MODEL                                 |                                             | 1KVA(S)                                                                                                    | 2KVA(S)                      | 3KVA(S)          |  |  |
|---------------------------------------|---------------------------------------------|----------------------------------------------------------------------------------------------------|------------------------------|------------------|--|--|
| PHASE                                 |                                             | ( )                                                                                                    | Single phase with ground     |                  |  |  |
| Capacity (VA/Watts)                   |                                             | 1000VA /1000W                                                                                                    | 2000VA / 2000W               | 3000VA / 3000W   |  |  |
| INPUT                                 |                                             |                                                                                                    |                              |                  |  |  |
| Nominal voltage                       |                                             | 220/230/240VAC                                                                                                    |                              |                  |  |  |
| Low line                              |                                             | 176Vac±5% @100%-50% load;                                                                                                    |                              |                  |  |  |
|                                       | transfer                                    | 110Vac±5% @50%-0% load;                                                                                                    |                              |                  |  |  |
| Operating voltage range               | Low line<br>comebac<br>k                    | 186Vac±5% @100%-50% load;<br>120Vac±5% @50%-0% load;;                                                                                                    |                              |                  |  |  |
| (Ambient<br>Temp.<br><40℃)            | High line transfer                          | 300Vac±5% @100%-0% load;                                                                                                    |                              |                  |  |  |
| <b>140</b> C)                         | High line<br>comebac<br>k                   | 290Vac±5% @100%-0% load;                                                                                                    |                              |                  |  |  |
| Operating fre range**                 | quency                                      |                                                                                                    | 40-70Hz                      |                  |  |  |
| Input Power t                         | factor                                      | >0.98                                                                                                    | 3@100% load(Nominal Input Vo | oltage)          |  |  |
| Bypass volta                          | ge range                                    | Bypass high voltage point 230-264: setting the high voltage point in LCD from 230Vac to 264Vac. (Default: 264Vac) Bypass low voltage point 176-220: setting the low voltage point in LCD from 176Vac to 220Vac. (Default: 176Vac) |                              |                  |  |  |
| Generator in                          | out                                         |                                                                                                    | Support                      |                  |  |  |
| OUTPUT                                |                                             |                                                                                                    |                              |                  |  |  |
| Output voltag                         | je*                                         | 220/230/240Vac                                                                                                    |                              |                  |  |  |
| Power factor                          |                                             | 1.0                                                                                                    |                              |                  |  |  |
| Voltage regul                         | ation                                       | ±1%                                                                                                    |                              |                  |  |  |
| Frequency                             | Line<br>Mode<br>(synchron<br>ized<br>range) | ode<br>chron 46-54Hz or 56-64Hz<br>red                                                                                                    |                              |                  |  |  |
|                                       | Bat. Mode                                   | (50/60±0.1)Hz                                                                                                    |                              |                  |  |  |
| Crest factor                          |                                             | 3:1                                                                                                    |                              |                  |  |  |
| Harmonic dis<br>(THDv)                | tortion                                     | ≤3% THDwith linear load<br>≤5% THD with non linear load                                                                                                    |                              |                  |  |  |
| Waveform                              |                                             | Pure Sinewave                                                                                                    |                              |                  |  |  |
| AC mode <->Batt. Transfer mode        |                                             | 0ms(Typical)                                                                                                    |                              |                  |  |  |
| time                                  | Inverter<br><-><br>bypass                   | 4ms(Typical)                                                                                                    |                              |                  |  |  |
| On Line Efficiency                    |                                             | 90.00%                                                                                                    | 92.00%                       | 92.00%           |  |  |
| Economy mode efficiency               |                                             | 95.00%                                                                                                    | 96.00%                       | 96.50%           |  |  |
| BATTERY                               |                                             |                                                                                                    |                              |                  |  |  |
| Battery Type(Lithium)                 |                                             | 25.6V9AH                                                                                                    | 76.8V6AH                     | 76.8V9AH         |  |  |
| Backup time                           |                                             |                                                                                                    | 9min @ full Load             | 1                |  |  |
| Typical recharge time(standard modle) |                                             | 4 hours recover to 90% capacity (Typical)                                                                                                    |                              |                  |  |  |
| Charging volt                         |                                             | 28.0 VDC ±0.2VDC                                                                                                    | 84.0 VDC ±0.2VDC             | 84.0 VDC ±0.2VDC |  |  |
| Charging voltage                      |                                             |                                                                                                    | 22                           | <u> </u>         |  |  |

| Charge current                         | 2A                                                                                                    | 2A                             | 2A                  |  |
|----------------------------------------|----------------------------------------------------------------------------------------------------|--------------------------------|---------------------|--|
| SYSTEM FEATURES                        |                                                                                                    |                                |                     |  |
| Over Load Capability<br>(Online mode)  | 105%-125%: UPS transfer to bypass after 1 minute when the utility is normal 125%~130%: UPS transfer to bypass after 30 seconds when the utility is normal >130%:UPS transfer to bypass after 0.2 second when the utility is normal |                                |                     |  |
| Over Load Capability<br>(Battery mode) | 105%-125%: UPS after 1minute shut down<br>125%~130%: UPS after 10 seconds shut down<br>>130%: UPS after 0.2 second shut down                                                                                                    |                                |                     |  |
| Short Circuit                          |                                                                                                    | Hold Whole System              |                     |  |
| Overheat                               | Line Mode: Switch to                                                                                                    | Bypass; Backup Mode: Shut do   | own UPS immediately |  |
| Low battery voltage                    |                                                                                                    | Alarm and Switch off           |                     |  |
| EPO (optional)                         | Shut down UPS immediately                                                                                                    |                                |                     |  |
| Audible & Visual alarms                | Line Failu                                                                                                    | re, Battery Low, Overload, Sys | tem Fault           |  |
| Comunication interface                 | USB(or RS232                                                                                                    | ), SNMPcard(optional), Relay   | card (optional)     |  |
| ENVIRONMENTAL                          |                                                                                                    |                                |                     |  |
| Operating temperature                  |                                                                                                    | 0℃~40℃                         |                     |  |
| Storage temperature                    | -25℃~55℃                                                                                                    |                                |                     |  |
| Humidity range                         | 0 ~ 95% (non-condensing)                                                                                                    |                                |                     |  |
| Altitude                               | Up to 1000 m (no derating)                                                                                                    |                                |                     |  |
| Noise level                            |                                                                                                    | < 55 dB at 1 m                 |                     |  |
| PHYSICAL                               |                                                                                                    |                                |                     |  |
| Dimension W×D×H (mm)                   | 440*325*86.5                                                                                                    | 440*500*86.5                   | 440*640*86.5        |  |
| Net Weight (kg)                        | 9.6                                                                                                    | 16.1                           | 20.97               |  |
| STANDARDS                              |                                                                                                    |                                |                     |  |
| Safety                                 | CB: IEC 62040-1:2017, CE-LVD: EN 62040-1:2008+A1:2013                                                                                                    |                                |                     |  |
| EMC                                    | IEC 62040-2-2016, EN 62040-2-2018 C2                                                                                                    |                                |                     |  |
| Transportation                         | ISTA Procedure 2A                                                                                                    |                                |                     |  |
| Surge protection                       | IEC 61000-4-5                                                                                                    |                                |                     |  |

<sup>\*</sup> Derate to 75% of capacity when the Input voltage frequency out of range(50/60±4Hz)

<sup>\*\*</sup> Product specifications are subject to change without further notice.